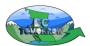

#### BC Tomorrow "Getting Started" Checklist

BC Tomorrow aligns well with BC's curriculum and can be used to support learning in a variety of settings, grades, and subjects. It is student-centred, engaging, holistic, unbiased, and relevant; in their own regions, users examine real issues using real data.

# 1) Is browser compatible with BC Tomorrow?

• Open Google Chrome: paste the link <a href="https://get.webgl.org/">https://get.webgl.org/</a> A spinning cube will appear if it works.

## 2) Launch the simulator, create an account

- Go to www.bctomorrow.ca; click launch the simulator,
- login and create an account (teacher, student, general public),
  - $\circ$   $\,$  an email address is required to confirm registration and complete sign-up process.

## 3) Locate main dashboard

- Click the "Dashboard" icon <u>near the top</u> of the screen beside the "Logout" icon.
- Create profile

## 4) For teachers - Access ready-to-use lesson templates and answer keys

- See main dashboard click teacher resources. Lessons can be used/modified to meet student/teacher needs.
  Use filter to search by grade, and/or key word
  - Lessons applicable at multiple grade levels/ multiple subject areas
  - General lessons, for example:
    - Yesterday, Today, Tomorrow,
    - Investigate Climate Change in BC
    - Targeted at specific grades, for example:
      - Social Studies 6/7, Grade 10/11 <u>"What's at Stake"</u> stakeholder debate (by sector),
      - Science 9 "<u>It's in the Balance</u>" systems thinking applied to the environment,
      - Social Studies 10 "<u>Governments have it Rough</u>" decision making in communities,
      - Earth/Environmental Science 11 "Sustainability and Sustainable Development"
      - Social Studies 11, Geography 12 "Sustainability in local Watersheds. An Investigation"
    - Plus, many other lessons for teachers

#### 5) Simulator – Run Scenario's

- FOR PREP, run a scenario in the watershed students will (likely) be using in advance.
  - After first scenario has been run by *anyone* in the watershed, all subsequent scenarios run faster.
  - Choose Satellite or Street view purple "hat" icon at the top left of the map.
- Scenario types:
  - Historic Go back 100 years, look for environmental and socio-economic cause-and-effect relationships.
  - Business as Usual 30 years into the future. Future trend is based on previous 30 years.
  - $\circ$   $\:$  Land Use –Student generated plans developed to address concerns/priorities.
  - o Beneficial Management Practices Assist with planning; see Tutorials
- <u>Climate Change</u>
  - $\circ~$  Built into selected lessons Gr 7, 11, 12 to find, search using keywords
  - o General lesson "Examine Climate Change in BC"

# 6) Other features accessible from dashboard:

- <u>Explore tab</u> Explore BC. Examine land uses (i.e., forestry, agriculture, settlement/transportation) or major physical features (i.e., Coast Range, Rocky Mt Trench, Rivers, Lakes, ...). <u>Note</u> - Individual watersheds <u>cannot</u> be accessed in Explore Function.
- Instructional videos Support simulator functions and curriculum; embedded in simulator
  - o "How to" Tutorials, Understand the Landscape, Environmental and Socio-Economic Indicators.
- *Field Observations* Water quality measurements and Field observations can be uploaded to support learning.
- <u>QUESTS</u> designed to extend learning beyond classroom.
  - See Achievements For the tracking to work, *tasks must be completed* <u>EXACTLY</u> as stated in the description.
  - When a Quest is open, simulator automatically "checks off" required tasks as students' complete tasks.
- <u>Reports</u> Provides opportunities for analysis/reflections and can be shared via social media and/or email.
- Leaderboard Tracks points earned and ranks by school and all users of BC Tomorrow
- Data sources/references access data, references, and assumptions under all descriptions (i.e., indicators/landscape types).